# $\vert$  DIGITUS $^{\circ}/$

## **ESTACIÓN DE ACOPLAMIENTO DUAL DE SSD M.2 NVMe CON FUNCIÓN DE CLONADO OFFLINE, USB-C™**

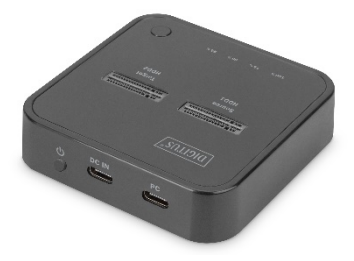

**Guía rápida de instalación** DA-71545 Rev. 1

### **Descripción**

La estación de acoplamiento dual NVMe de DIGITUS® puede alojar SSD M.2 de hasta 4 TB por caja. Gestiona un total de 2 SSD en varios formatos con una capacidad de almacenamiento de hasta 8 TB. La función de clonado offline integrada incluso permite duplicar soportes de almacenamiento pulsando simplemente un botón sin terminal conectado. El avance de la copia se indica por medio de indicadores LED en el dispositivo. Compatible con SSD M-Key y B+M Key NVMe en los formatos corrientes 2242, 2260, 2280 y 22110. Amplía fácilmente la capacidad de memoria de numerosos dispositivos USB-C™, tales como PC, ordenadores portátiles, televisores, consolas de videojuegos o routers.

#### **Características y ventajas**

- 2 cajas M.2 para SSD NVMe de hasta 4 TB cada una
- Función de clonado offline pulsando un botón (posible sin PC)
- Alta velocidad de transferencia de datos de hasta 10 Gbps
- Indicadores LED para mostrar el avance de la copia
- Utilizable como soporte de almacenamiento para un total de hasta 8 TB
- Formatos compatibles: 2242, 2260, 2280 & 22110 / SSD M-Key, B+M-Key (NVMe)
- Conexión USB-C™: USB 3.2 Gen2
- Ampliación de almacenamiento ideal para ordenadores portátiles, PC, consolas de videojuegos, televisores, NAS o routers (USB-C™)
- Plug and Play, no requiere ninguna instalación de controlador

#### **Características técnicas**

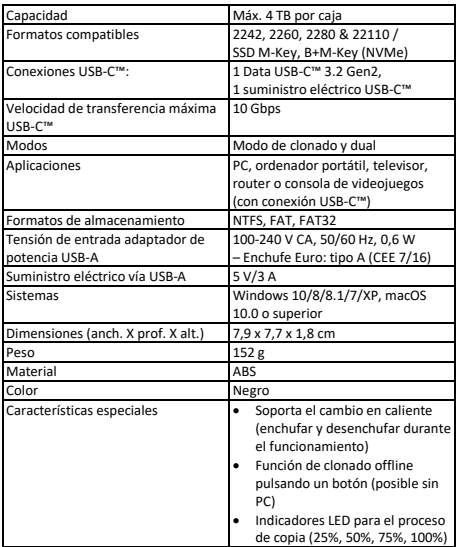

## **Detalles del producto**

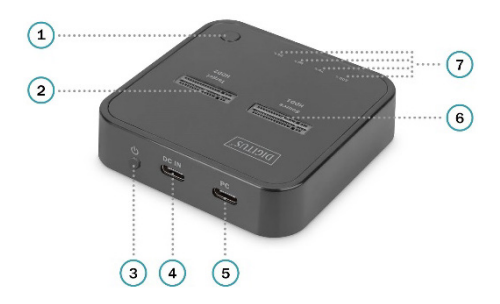

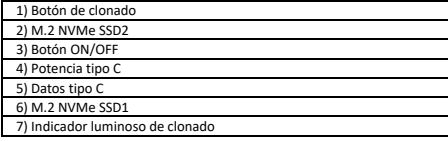

#### **Funciones básicas**

• Inserte la SSD NVMe en dirección vertical, conecte el cable USB-C con el puerto para datos de tipo C y el puerto USB del PC

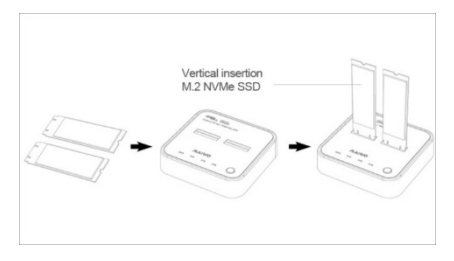

• Enchufe el adaptador de potencia con la potencia tipo C (utilizable con una o dos SSD)

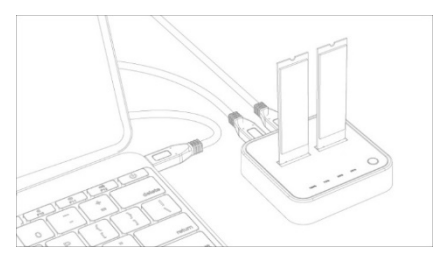

• Abra «Computer-Manage-Disk Management» para buscar el disco nuevo

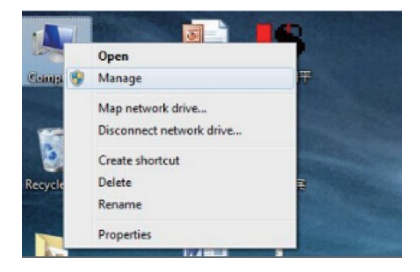

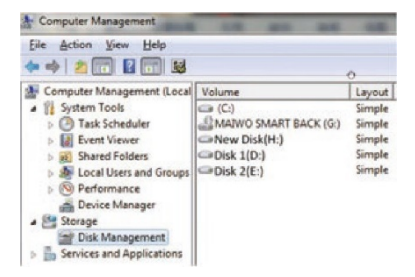

• Haga clic con el botón derecho del ratón en «Disk 1» y pulse después «New Simple Volume»

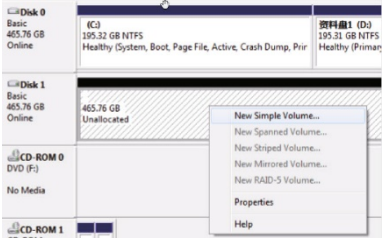

• Según las instrucciones, seleccione el tamaño de partición y pulse «Next» para terminar

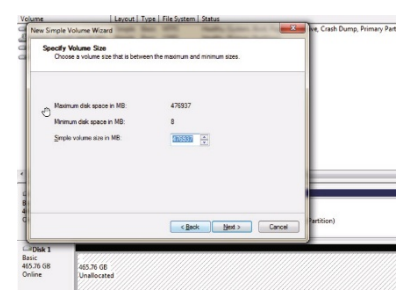

• Después puede encontrar el nuevo disco duro en «Computer». Está listo para usar.

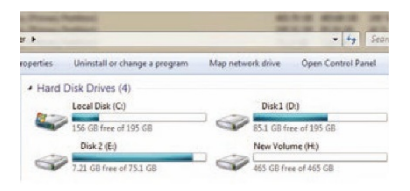

• Conecte dos SSD NVMe (la capacidad de la SSD de origen debe ser = < SSD de destino)

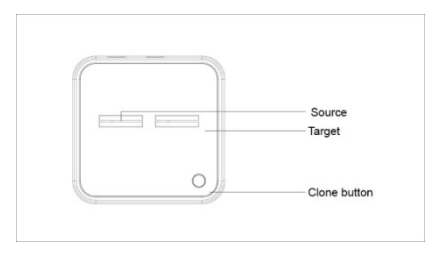

• Enchufe el adaptador de potencia con la potencia tipo C

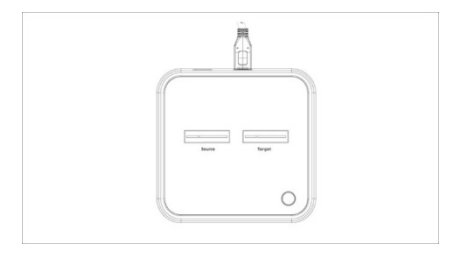

• Pulse el botón de clonado varios segundos hasta que parpadee la luz LED de clonado 25%

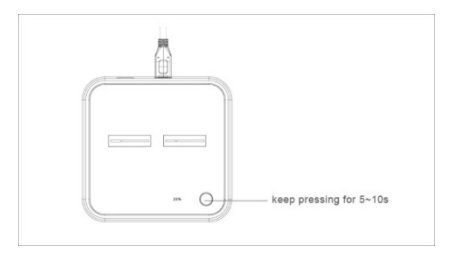

• La luz LED de clonado parpadea de 25% a 50%, 75% y 100%

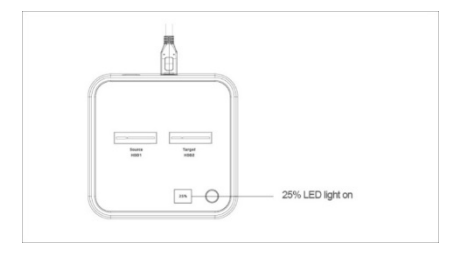

• El clonado está terminado cuando está encendido el 100% y todos los LED se apagan finalmente (consejo: al volver a conectar con el PC, reste atención a apagar primero la potencia tipo C y continuar el uso en el modo de PC

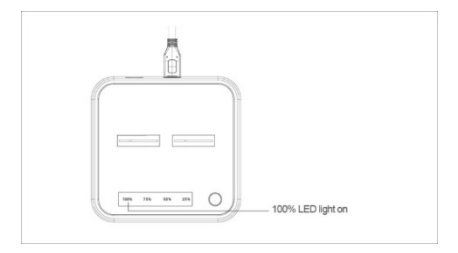

#### **Aviso legal**:

El nombre del producto y el nombre de marca pueden ser marcas registradas de los fabricantes en cuestión. TM y ® se pueden omitir en el manual del usuario. Las ilustraciones contenidas en el manual del usuario solo sirven de referencia. Pueden existir ligeras diferencias frente a los productos reales.

Nos reservamos el derecho de introducir cambios sin previo aviso en un producto o sistema aquí descrito para mejorar su fiabilidad, funcionamiento o diseño.

Assmann Electronic GmbH hace constar que la Declaración de Conformidad es parte del contenido de suministro. Si la Declaración de Conformidad no está incluida, puede solicitarla por correo postal en la dirección del fabricante indicada a continuación.

#### **www.assmann.com**

Assmann Electronic GmbH Auf dem Schüffel 3 58513 Lüdenscheid Alemania

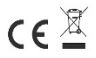